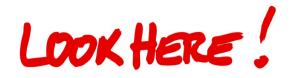

## Sample Document (Construction) (1)

This is how your photo documentation will look like using LookHere!

Here in the white space you can add text for your cover sheet, such as how was the weather at the construction site, who joined the appointment, what is the purpose of this documentation, a mailing list and/or last but not least who has created this documentation.

All together there is space for about 1000 characters to add information.

Don't forget to use your own customized logo for this cover sheet!

LookHere! - The mobile tool to have your photos organized into a structured PDF, in real time as you take them. Since 2012. Made in Germany.

--

(Descriptions and custom logo are not available in the lite version)

Print Date: 6/24/2016

Version: 495 Pages: 11

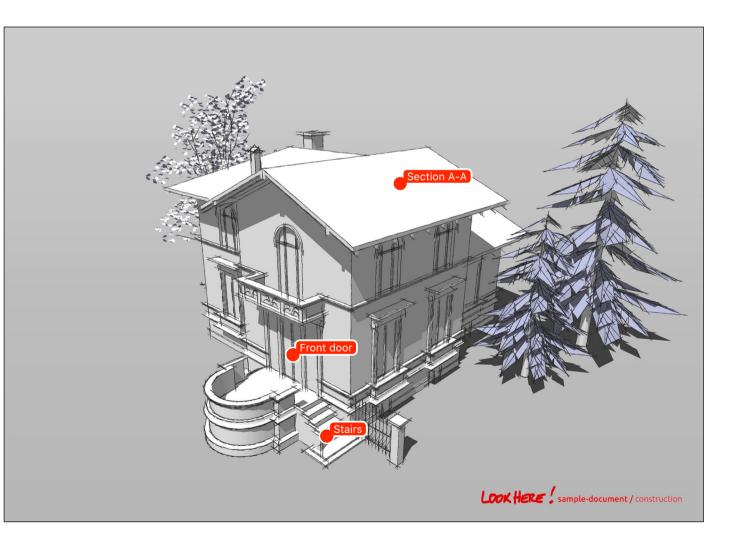

### Sample Document (Construction) (1) / Front door

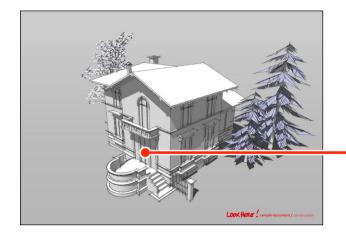

#### Date: 6/22/2016 5:49 PM

--

LookHere! automatically creates this layout with your photo (the big image here) and the context it relates to (the small image).

Add descriptions to each photo as text (about 600 characters) or place notes on the picture.

Continue linking down to as many layers as needed. See following pages...

(Descriptions are not available in the lite version)

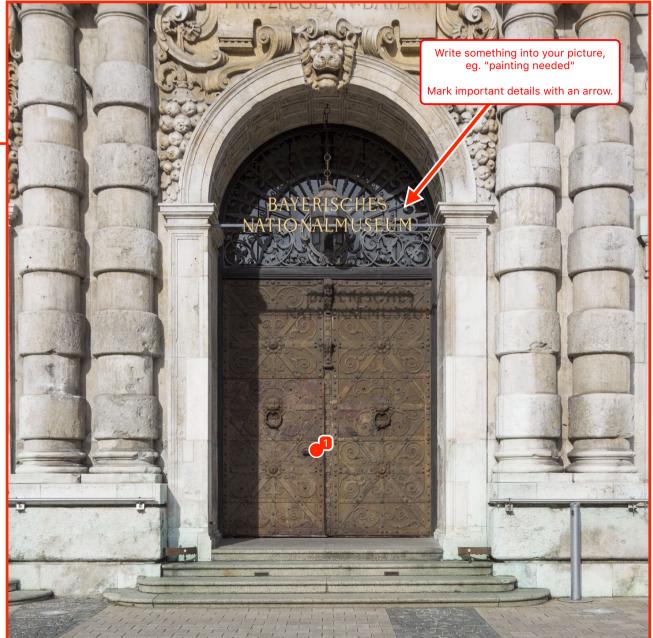

## Sample Document (Construction) (1) / Front door / 1

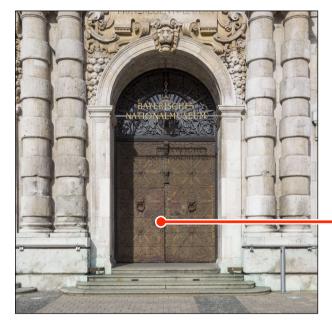

Date: 6/22/2016 5:50 PM By default LookHere! assigns numbers to your photos and graphics.

But feel free to rename your link individually in the headline bar (for example "Door handle" instead of "1").

Use the headline bar in the app to navigate upwards.

You can also draw dimensions on your picture.

(Dimensions are not available in the lite version)

\_\_\_

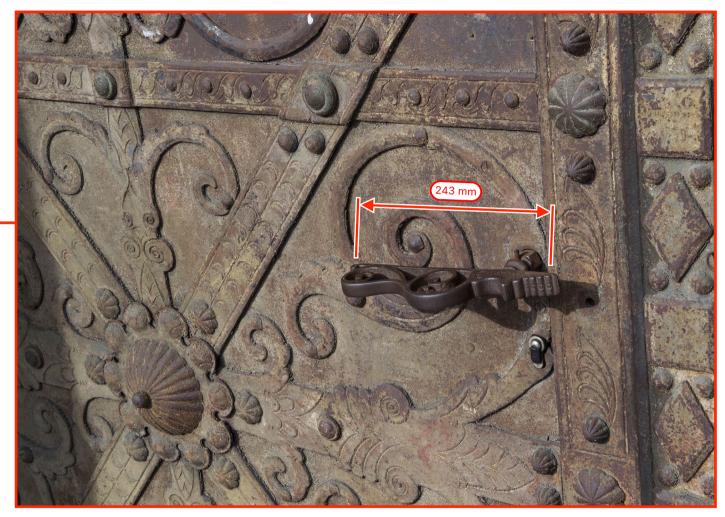

## Sample Document (Construction) (1) / Stairs

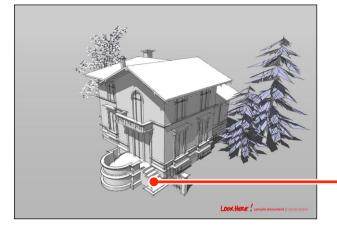

#### Date: 6/22/2016 5:51 PM

You can replace your photo at any time by using your photo library or shooting a new one. Or rotate it. Or save the picture to the iOS photos app.

--

Not all functions are available in the lite version. To learn more about the different versions of LookHere! visit:

https://www.lookhere.pro/features/

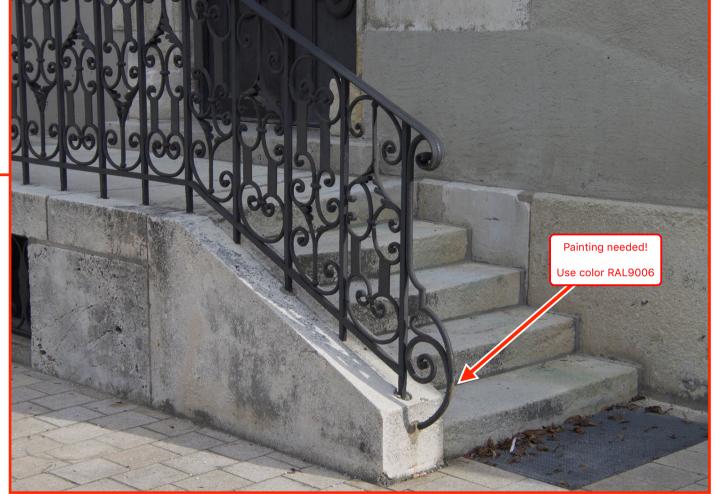

# Sample Document (Construction) (1) / Section A-A

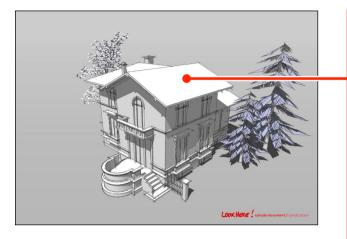

Date: 6/22/2016 5:51 PM

Use drawings, plans, datasheets or screenshots as linked graphics!

#### de

This makes your spatial referencing even more powerful. Just use the Library icon instead of the Camera to link graphics from the photos app.

--

(Import from photo albums is not available in the lite version)

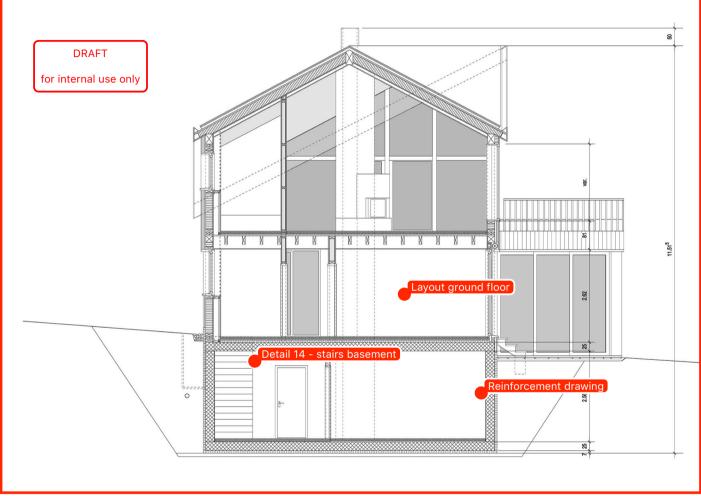

## Sample Document (Construction) (1) / Section A-A / Layout ground floor

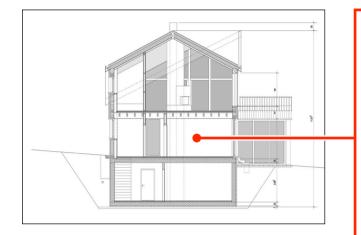

Date: 6/22/2016 5:51 PM Use your high quality PDF files as a graphical reference.

LookHere! converts PDF files to a photo album, so that you can import the page(s) of the PDF document into your LookHere! document. All you have to do is "Open with..." the PDF from any app on your device and choose "LookHere!". There are some convenient options for converting the PDF, just try them!

--

(Converting PDF files is not available in the lite version)

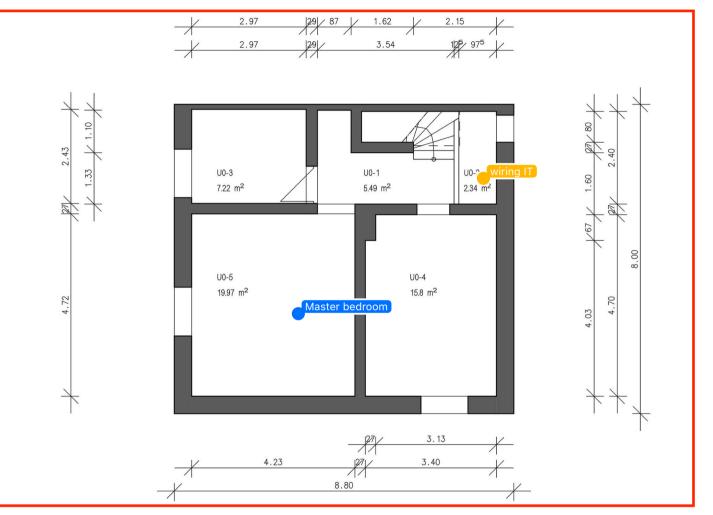

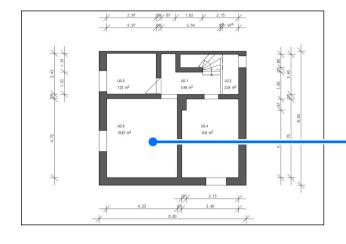

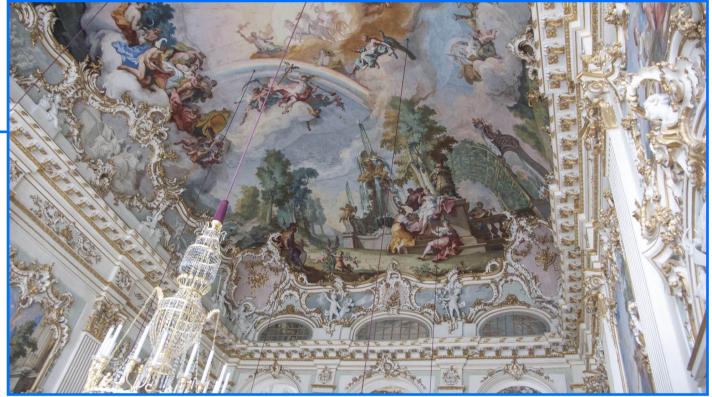

Date: 6/22/2016 5:52 PM

To mark different kinds of linked graphics, you can set a color label by choosing one of seven colors (e.g. different crafts or topics).

--

(Label colors are not available in the lite version)

## Sample Document (Construction) (1) / Section A-A / Layout ground floor / wiring IT

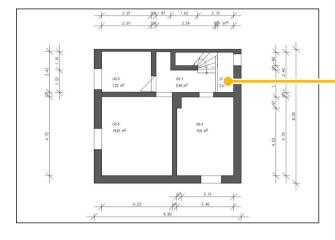

#### Date: 6/22/2016 5:53 PM

If you have finished your documentation, go to "Export & Share" and let LookHere! create a beautiful PDF.

You have several options, like setting the quality of the images, the page orientation, the paper size and of course your personal branding by placing your logo on the cover sheet (some options are not available in the lite version).

Alternatively save the documentation as a .lookhere file and archive it or share it with your coworker.

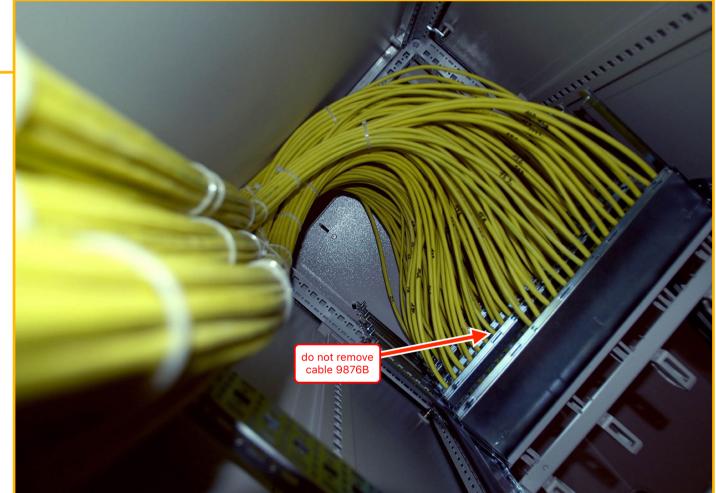

### Sample Document (Construction) (1) / Section A-A / Detail 14 - stairs basement

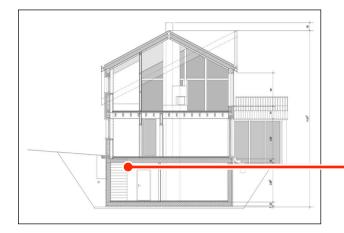

#### Date: 6/22/2016 5:54 PM

LookHere! works offline. Which comes in handy when you are on the lowermost level of an underground parking building or out in the plains for a new project.

But if there is coverage, use Siri to dictate your notes and descriptions - LookHere! replaces your dictating machine.

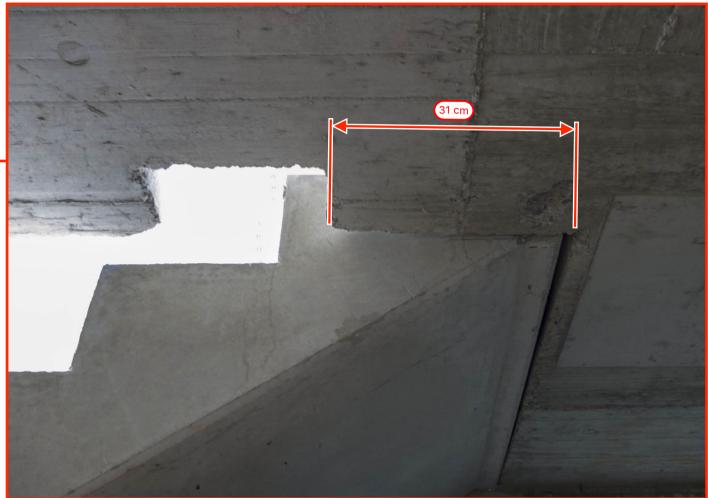

## Sample Document (Construction) (1) / Section A-A / Reinforcement drawing

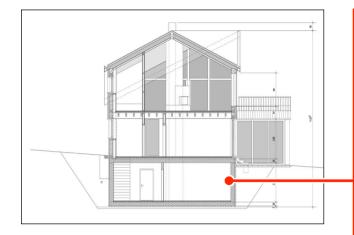

Date: 6/22/2016 5:55 PM

\_ \_

Did you know that you can use a LookHere! document as a template for another by duplicating it? You'll find this function in the bottom bar that appears on the first screen after you open a document.

(The feature "duplicate document" is not available in the lite version)

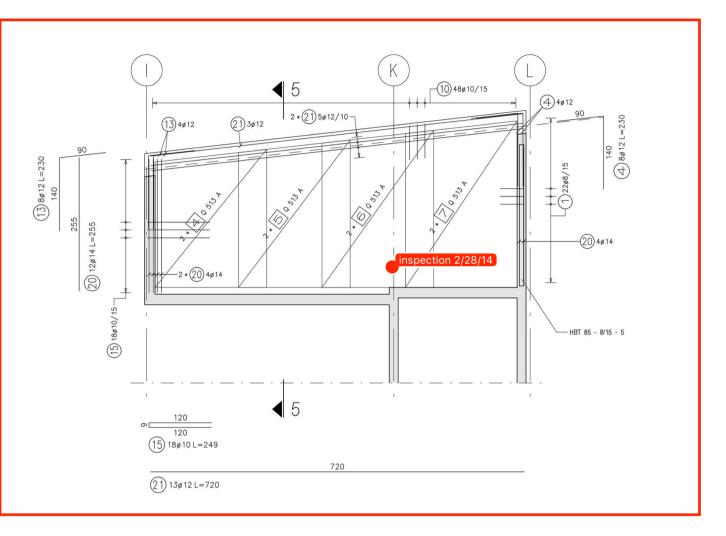

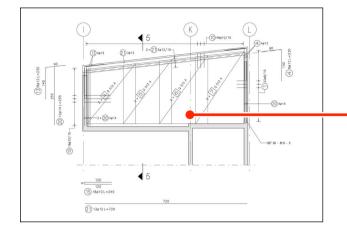

#### Date: 6/22/2016 5:55 PM

LookHere! saves you time and nerves, definitely (and there are a lot more useful functions and features to discover).

Give the free lite version a try!

Of course, after testing LookHere! lite, you can transfer your documents from the lite to the full version, so no work is lost!

For all the details, features, pricing and how you will save time using LookHere! visit: https://www.lookhere.pro

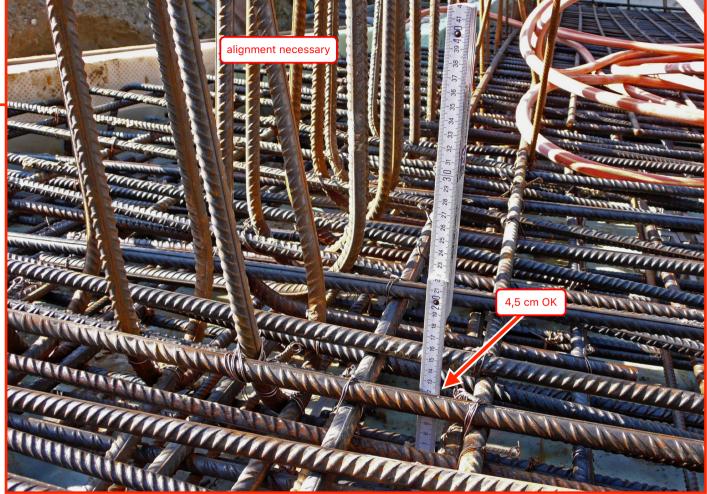